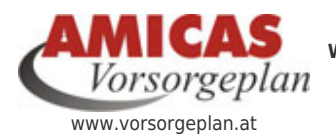

**Wirtschaftsbereiche in der Wirtschaftsberatung zur existenziellen Lebens- u. Vorsorge-Planung** [www.vorsorgeplan.at/14299.0.html](http://www.vorsorgeplan.at/14299.0.html)

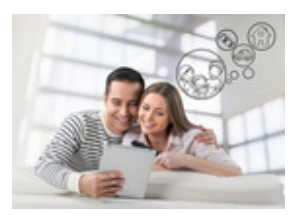

# Arbeitsrichtlinie

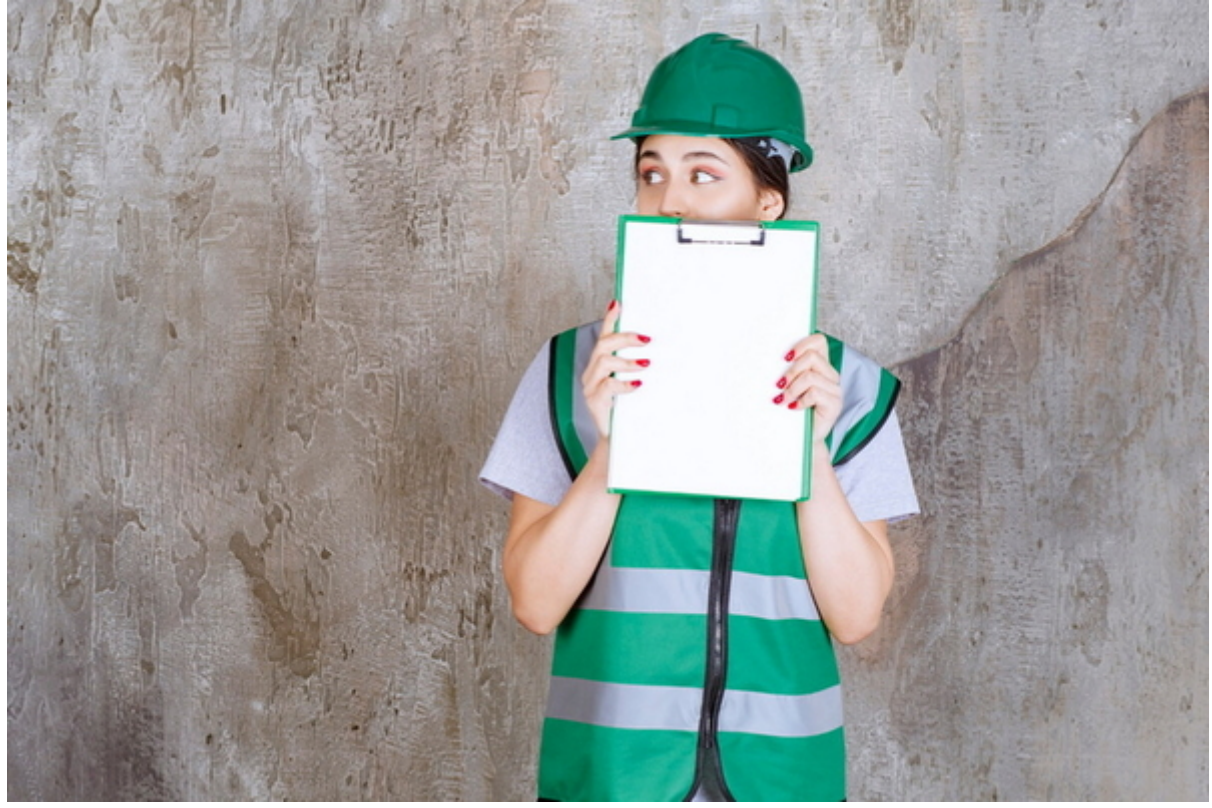

Arbeitsrichtlinie

## **ID-Bilder für Wirtschaftsbereich / Sparte / Tarif / Thema, in Verbindung mit einenen Serviceportalen**

Die ID-Bilder von Wirtschaftsbereich / Sparte / Tarif / Thema werden Zug um Zug auch als Headerbilder eingefügt.

Hier ist noch offen, ob das auch bei den Risiken so gemacht wird.

Die Schriftzüge der Überschriften von Wirtschaftsbereich / Sparte, etc. + die Bilder werden mit den Inhaltsseiten verknüpft.

## **Direktlinks auf die Einstiegsseiten = Permalink nach System**

- www.vorsorgeplan.at/wirtschaftsbereich
- www.vorsorgeplan.at/sparte-?
- www.vorsorgeplan.at/tarif-?
- www.vorsorgeplan.at/thema-?

Demo: [www.vorsorgeplan.at/sparte-haushalt](http://www.vorsorgeplan.at/sparte-haushalt)

## **Bilder von Risiken -Einfügen in den laufenden Text:**

#### **Risiko-/Schadenbeispiele (Kurzinfo)**

Hier werden Risiko und Schadenbeispiele als reine Textinfo aufgezählt, ohne Bilder

#### **Risiko-/Schadenbeispiele - Bilder**

Hier werden Risiko und Schadenbeispiele als Bilder einfügt mit einer Bildbeschreibung drunter. Diese werden grundsätzlich über die Redaktionsfunktion "Bilder" eingefügt, vor allem, wenn es um mehrere Schadensbilder geht.

Pixelgröße gleich maximal 1500 Pixel, Darstellung in 2 Reihen, mit einer Anklickfunktion vom Bild.

#### **Praxisbeispiel:**

#### <http://www.vorsorgeplan.at/sparte-eigenheim>

### **Grafik-Ablage online im Typo3-Dateiverzeichnis:**

Die Risikobilder werden auch so bezeichnet und alle gesammelt abgelegt nur im Typo3 im Verzeichnis: fileadmin/vorsorgeplan/existenzrisiken/person

fileadmin/vorsorgeplan/existenzrisiken/sachvermoegen

fileadmin/vorsorgeplan/existenzrisiken/kapitalvermoegen

#### **Grafik-Vorsortierung und Ablage im Windows**

In der Vorsortierung in der WFRA werden sie im SP "Wirtschaftsbilanz" / wfra / wb / als Risikobilder bezeichnet und grundsätzlich in der Versicherungssparte, wo sie gegehörig sind auch abgelegt. Aktuell sind sie teilweise auch noch im übergeordneten WB, im Sammelordner "Risikobereiche" abgelegt, was falsch ist.

Die Grafiken sollten in jene Versicherungs-Sparte, in der das Risiko durch eine Versicherung abgedeckt wird.

Das ist auch online im Typo3 im SP Vorsorgeplan so umgesetzt.

Dort liegt die Risiko-Kurzinfo im Risikobereich der Sparte, dort sollte dann auch die Risiko-Detailinfo sein, die aktuell noch falsch bei den Existenzrisiken abgelegt ist.

Auf der Ebene der WB`s, wenn man dort "Risikobereiche" anklickt, dann kommt nur eine Zusammenfassung der wichtigsten Risiken als Kurzinfo (Datensatz-einfügen).

#### **Amicas Online Serviceportal "Vorsorgeplan"**

Mit dem optimalen, persönlichen Vorsorgeplan zu einem abgesicherten, erfolgreichen u. glücklichen Leben! vorsorgeplan - [www.vorsorgeplan.at](http://www.vorsorgeplan.at) - Ein Service von Amicas Online u. Amicas Wirtschaftsbilanz, Flurgasse 12, A-4844 Regau, Tel u. Fax: 0043-7672-22204, Infohotline: 0043-664-4011351, office@amicas.at - [www.amicas.at](http://www.amicas.at) [www.vorsorgeplan.at](http://www.vorsorgeplan.at) - [www.wirtschaftsbilanz.at](http://www.wirtschaftsbilanz.at)